# Unt e r n e h m e n Claudia Gänßlen

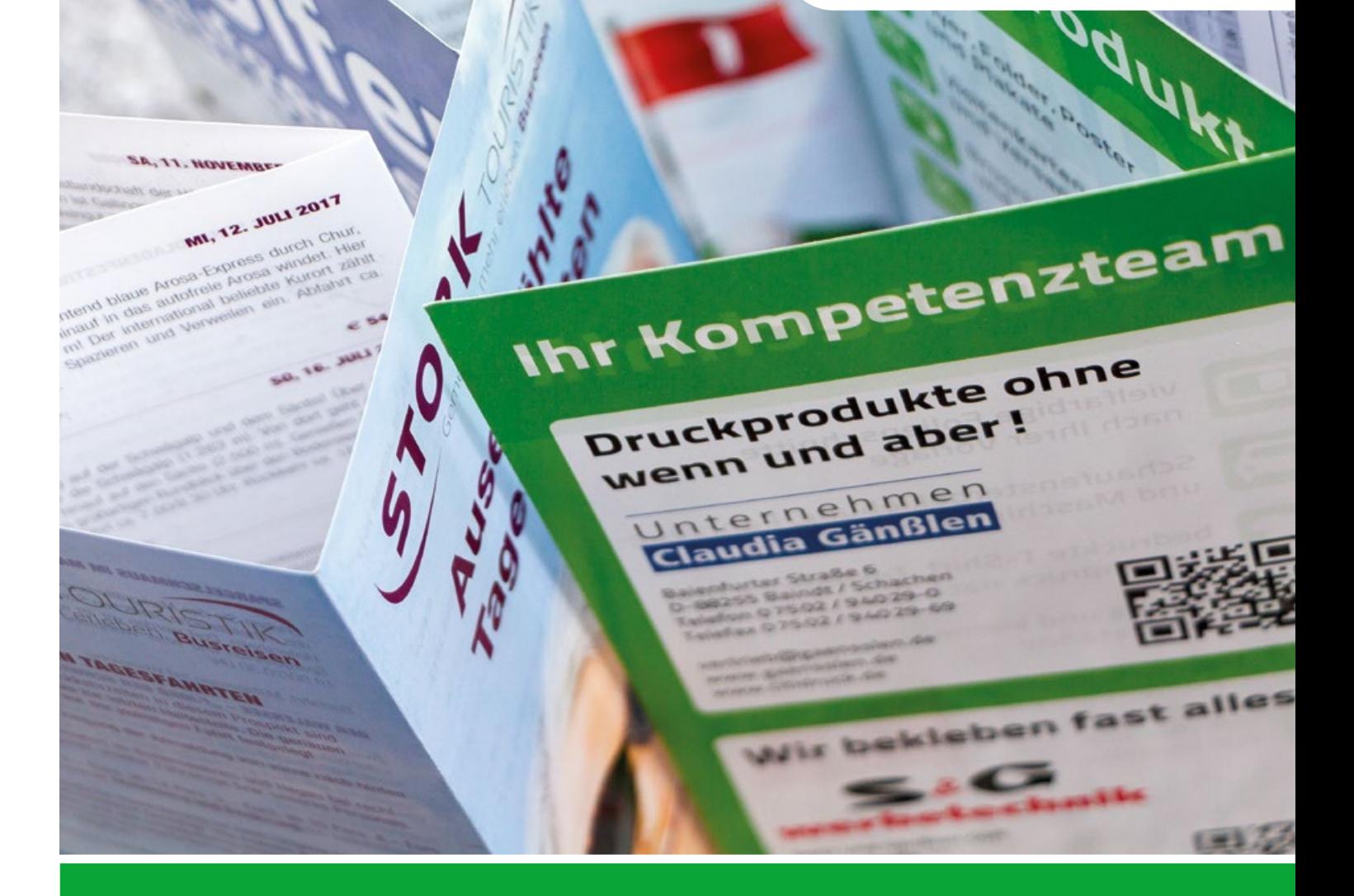

contractives Equato maritim drawn Schlander<br>Contractor Schlander<br>Contractor Schlander

amme

**SHELFEREES** 

**MELLER** 

continues former

Arreste Antonio

# LAYOUT - GRUNDLAGEN FÜR BROSCHÜREN

**FÜR DRUCK UND GRAFIK EIN NÜTZLICHES HILFSMITTEL FÜR DIE DATENVERARBEITUNG**

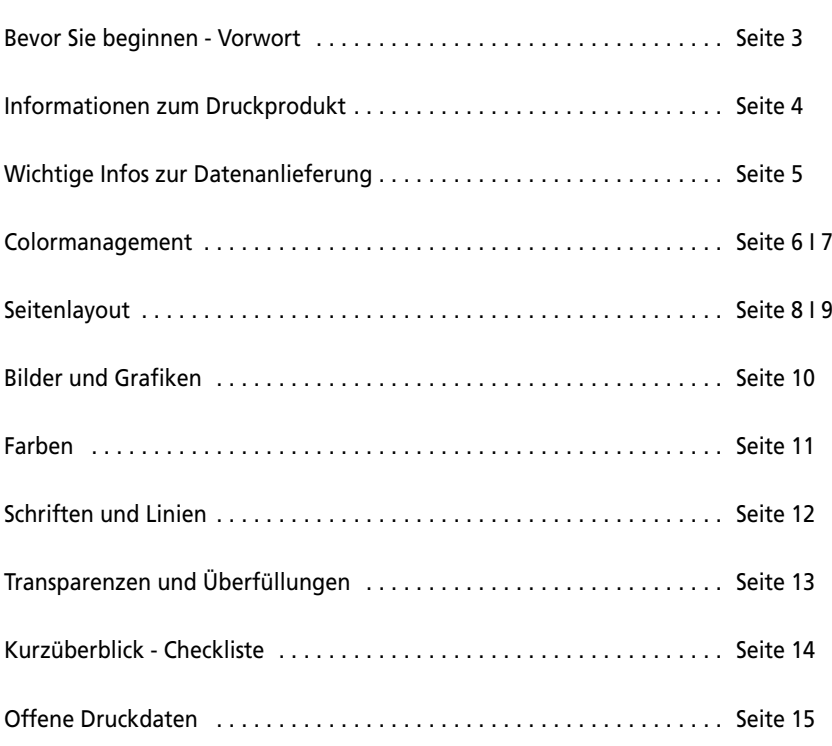

### Stand 09/2018

Fotos: Unternehmen Claudia Gänßlen, Carsten Przygoda,

pixelio.de: Petra Bork (14), Piktogramme und Screenshots von den jeweiligen Softwareherstellern

#### Vorwort

Dieses Prospekt soll Ihnen und uns helfen, eine Zusammenarbeit bei der Datenverarbeitung ohne Fehler und eine termingerechte Auslieferung Ihrer Druckprodukte zu ermöglichen.

In den nachfolgenden Kapiteln zeigen wir Ihnen die Vorgaben zur optimalen Layouterstellung für draht- und klebegebundene Broschüren. Auf was Sie bei der Vorbereitung und Layoutumsetzung achten müssen um am Ende ein perfektes Druckprodukt zu erhalten. Wir möchten Sie auf keinen Fall in Ihrer Kreativität einschränken sondern unser Ziel ist Ihre Zufriedenheit.

Nach Fertigstellung des Layouts muss eine druckfertige PDF-Datei erstellt werden. Bei QuarkXPress ab der Version 7 und InDesign ab CS3 kann hierzu der PDF-Export verwendet werden. Dabei können die Voreinstellungen für PDF-X3 verwendet werden oder Sie folgen unseren Anweisungen aus unserer Broschüre "Datenerstellung am MAC und PC für den Offsetdruck", die Sie auf unserer Homepage www.citidruck.de herunterladen können.

Wir sind bemüht aktuelle Informationen zu veröffentlichen. Deshalb haben wir uns in dieser Broschüre auf das Mac-Betriebssystem OS X bezogen.

Die Inhalte sind für die Windows-Anwendungen größtenteils übertragbar. Auf die speziellen Einstellungen unter Windows gehen wir gesondert ein.

Unser Team der Druckvorstufe steht Ihnen bei technischen Fragen und Problemen gerne zur Verfügung.

Wir sind von Montag bis Donnerstag von 8 bis 12 und 13 bis 17 Uhr und Freitags von 8 bis 14 Uhr oder nach Vereinbarung für Sie erreichbar. Außerhalb dieser Zeiten erreichen Sie uns per Mail unter: vertrieb@gaensslen.de.

Ihr Team vom Unternehmen Claudia Gänßlen

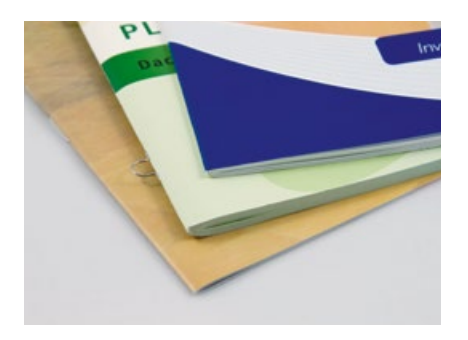

*Broschüre mit Rückendrahtheftung*

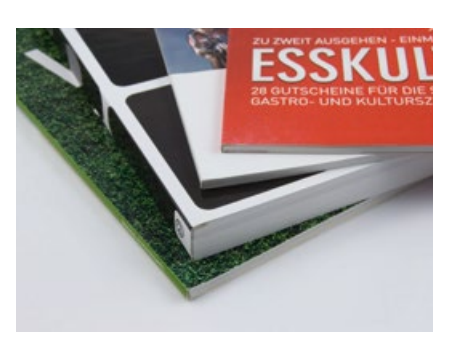

*Broschüre mit Klebebindung*

Wir produzieren Broschüren mit Rückendrahtheftung und Klebebindung. Bei der Wahl des richtigen Druckprodukts gibt es ein paar Dinge, auf die man achten sollte. Auch bei der Layouterstellung hat jedes Produkt seine speziellen Anforderungen, auf die man achten sollte.

### **Format:**

Wir können folgende Formate für Sie anbieten: DIN A6 (105 x 148 mm), DIN A5 (148 x 210 mm), A5 quer (210 x 148 mm), DIN A4 (210 x 297 mm), DIN A4 quer (297 x 210 mm) sowie die Sonderformate DINLang (100 x 210 mm), 210 x 210 mm und 105 x 210 mm. Andere Formate sind nur auf Anfrage möglich.

# **Farben:**

Generell wird bei uns alles 4-farbig mit den Euroskalafarben Cyan, Magenta, Yellow und Schwarz gedruckt. Wir können aber auch zusätzlich zu den vier Euroskalenfarben mit einer weiteren Sonderfarbe oder nur mit bis zu fünf Sonderfarben drucken. Die Sonderfarben sollten aus der HKS oder Pantone-Farbpalette gewählt werden.

# **Papier:**

Wir bieten drei verschiedene Papiersorten an. Dabei handelt es sich um glänzendes oder mattes Bilderdruck-Papier und um ein Naturoffset-Papier. Die Grammaturen des Papiers liegen für den Umschlag zwischen 170 und 300 Gramm und für den Inhalt zwischen 80 und 170 Gramm. Der Umschlag muss aber nicht zwingend auf stärkeres Papier gedruckt werden. Weitere Papiersorten sind nur auf Anfrage möglich.

# **Umfang:**

Für jede der zwei Broschürenarten ist ein minimaler und maximaler Seitenumfang möglich. Der ist aus technischen Gründen begrenzt. Hier sind leider keine Spielräume möglich. Generell sollte der Umfang einer Broschüre mit Umschlag immer durch vier teilbar sein.

# **Veredelung:**

Der Umschlag kann außen noch zusätzlich veredelt werden. Entweder mit einer Lackierung oder mit einer Folienkaschierung, die matt oder glänzend gewählt werden kann. Wenn Sie es wünschen kann auch eine komplette Broschüre zum besseren Schutz lackiert werden.

# **Die Broschüre mit Rückendrahtheftung:**

Hier werden alle Seiten gefaltet und ineinander geschoben und dann mit einem Draht am Rücken zusammengeheftet. Die Heftung kann 2-fach oder 4-fach erfolgen. Auf Wunsch auch mit Ringösen zum Abheften. Der Umfang inklusive dem Umschlag einer rückendrahtgehefteten Broschüre liegt bei 8 bis 112 Seiten.

Bei einer rückendrahtgehefteten Broschüre ist bei der Layouterstellung an die Einhaltung der Seitenränder zu achten. Vor allem bei starkem Papier und/oder hohem Seitenumfang. Der Grund ist die Seitenverdrängung (mehr dazu später).

# **Die Broschüre mit Klebebindung:**

Hier werden immer 16, 8 oder 4 Seiten gefaltet und aufeinander gelegt, dann am Rücken angefräst und dann verklebt.

Der Umfang inklusive dem Umschlag einer klebegebundenen Broschüre liegt bei 48 bis 240 Seiten.

Das minimale Format liegt bei 148 x 210 mm und das maximale 420 x 297 mm.

Bei einer klebegebundenen Broschüre ist bei der Layouterstellung an die Einhaltung der Seitenränder zu achten. Vor allem beim Umschlag ist auf den Rücken und die Kleberänder zu achten (mehr dazu später).

#### $\Rightarrow$  Bitte beachten Sie bei der Auftragserteilung und Datenübermittlung:

#### **Per Post oder per Fax:**

Wir bitten Sie, uns einen schriftlichen Auftrag per Post, Fax oder E-Mail zuzusenden.

#### **Datenbezeichnung Auftrag:**

Bitte teilen Sie uns mit, wie und wann Ihre Daten angeliefert werden und welche Bezeichnung Sie vergeben haben.

#### **Musterausdrucke:**

Senden Sie uns unbedingt ein aktuelles Muster mit Farb- und Standangaben zu.

#### **Farbverbindlicher Ausdruck bzw. Proof:**

Farbverbindliche Proofs müssen mit einem Ugra/Fogra-Medienkeil versehen sein. Wenn dieser Keil nicht drauf steht bzw. nicht im Standard liegt, gilt das Proof als nicht farbverbindlich. Gerne erstellen wir Ihnen ein farbverbindliches Proof. (Preise auf Anfrage!)

#### **Umlaute und Sonderzeichen:**

Vermeiden Sie diese bei der Benennung Ihrer Ordner und Dateien. Schreiben Sie z.B. nicht »Müller VK&Flyer« sondern »Mueller\_VK\_Flyer«.

#### **Ordner- und Dateinamen:**

Bitte verwenden Sie eindeutige Dateinamen ohne Sonderzeichen, also nicht nur »Flyer.ps«, da diese Dateien nur schlecht und mühsam zugeordnet werden können.

#### **Ordnerstruktur:**

Verteilen Sie Ihre Bilddaten nicht über mehrere Ordner oder Verzeichnisse. Erstellen Sie besser einen Gesamtordner »Bilder«. Vermeiden Sie außerdem doppelte Bildund Dateinamen.

#### $\Rightarrow$  Hinweise zur FTP- und eMail-Datenübertragung:

Die Übertragung funktioniert nur mit einem FTP-Programm, wie WS-FTP, Filezilla oder Cyberduck. Diese und weitere FTP-Programme finden Sie auf der Homepage »www.zdnet.de«.

#### **Wichtige Einstellung:**

In den Einstellungen muss die Verbindung, bzw. Übertragung auf aktiv gestellt sein. Bei einigen Anwendungen muss man dazu die Option »passiv« deaktivieren.

#### **FTP allgemein:**

Bitte legen Sie einen Order, der mit Ihrem Namen und Druckobjekt benannt ist an (z.B. Schubert\_Job25424). Fügen Sie alle Daten in diesen Ordner ein. Kopieren Sie dann den gesamten Ordner auf den FTP-Server.

**Informieren Sie uns danach bitte per Telefon oder E-Mail, dass Sie Daten auf dem FTP-Server gestellt haben.**

#### **E-Mail-Datenübertragung:**

Schicken Sie Druckdaten per E-Mail bitte an die unten stehende E-Mail-Adresse. Die Daten sollten wenn möglich nicht größer als 10 MB sein.

Wichtig: Schicken Sie uns bitte für jeden Auftrag einen Kontroll-Abzug per Fax oder einen Farbausdruck per Post.

#### Welches Dateiformat?

# PDF-X3

Bitte liefern Sie Ihre Daten immer im PDF-X3 Format an. In den Anwendungen InDesign und QuarkXPress sind diese Einstellungen hinterlegt.

#### Datenträger:

 UB-Stick oder USB-Festplatte  $\Rightarrow$  CD-ROM, DVD-ROM Andere Datenträger auf Anfrage.

# Cloud-Service:

Nutzen Sie einen Cloud-Servie, wie wetransfer.com oder dropbox.com um uns Ihre Daten zur Verfügung zu stellen.

#### eMail-Adresse:

#### vertrieb@gaensslen.de

Bei Datenmenge bis 10 MB

#### Achtung:

Vergeben Sie keine Passwörter für Ihre PDF-Dateien oder gepackten Archive.

#### Welches Profil für welches Papier?

#### **Papiertypen**

Papiertyp 1: glänzend gestrichen, weiß, holzfrei

Papiertyp 2: matt gestrichen, weiß, holzfrei

Papiertyp 3: matt gestrichen, LWC (findet keine Verwendung bei uns, da dieses Papier im Rollenoffset verwendet wird)

Papiertyp 4: ungestrichen, weiß, Offset (nur nach Absprache mit uns verwenden)

Papiertyp 5:

ungestrichen, gelblich, Offset (nur nach Absprache mit uns verwenden)

# Welches Profil passt zum jeweiligen Papiertyp im Bogen-Offsetdruck:

Papiertyp 1/2: ISOcoated\_v2\_eci.icc oder ISOcoated\_v2\_300\_eci.icc (Reduktion des Gesamtfarbauftrags auf 300%)

Papiertyp 3 PSO\_LWC\_Standard\_eci.icc

Papiertyp 4: PSO\_Uncoated\_ISO12647\_eci.icc oder ISOuncoated.icc

Papiertyp 5: ISOuncoatedyellowish.icc ungestrichen, gelblich, Offset (nur nach Absprache mit uns verwenden)

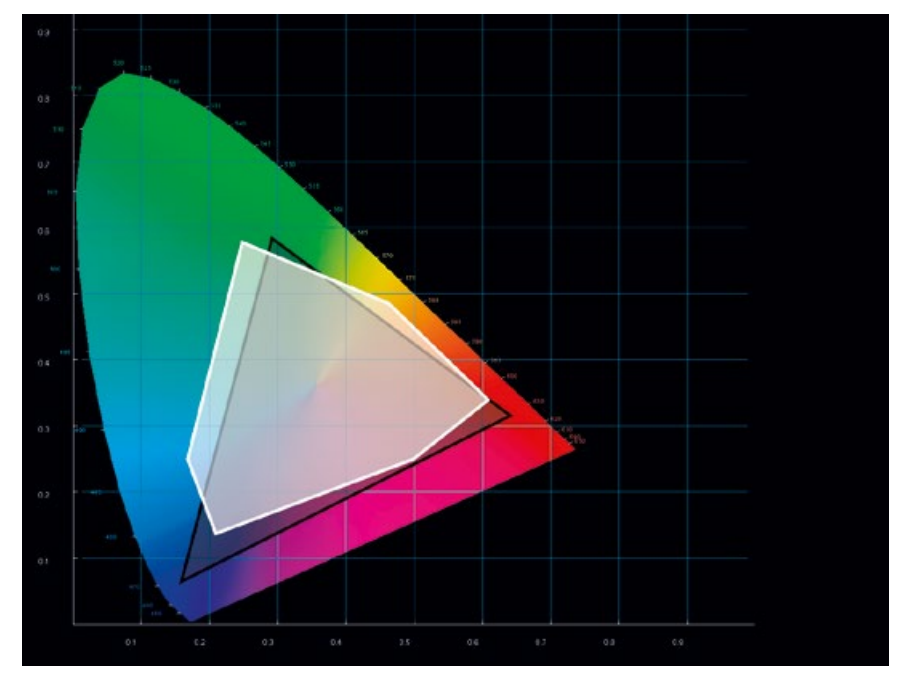

*Vergleich des Farbraumes RGB (schwarz umrandet) und CMYK ISOcoated (weiß umrandet). Auf ungestrichenem Papier (ISOuncoated) kann deutlich weniger Farbe wiedergegeben werden als auf gestrichenem Papier im Bogenoffset. Der Grund liegt im Papierweiß sowie im wesentlich geringerem maximalen Farbauftrag. Daher ist der Farbraum für ISOuncoated noch kleiner als der durch ISOcoated beschriebene Farbraum.*

Wir haben es uns zum Ziel gesetzt, jederzeit vorhersagbar und damit exakt und standardisiert zu drucken. Ihre Drucksachen sollen schließlich immer möglichst gleich aussehen, insbesondere wenn verschiedene Objekte gleichzeitig auf einem Tisch landen. Außerdem ist ein einheitlicher Standard notwendig, damit Sie bei der Erstellung Ihrer Druckdaten planen können, wie die Farben später aussehen werden.

Bis vor einigen Jahren war dies nur sehr umständlich und kostenintensiv über teure Ausdrucke und zeitraubende Feinabstimmung mit der Druckerei möglich. Heute lässt sich eine zu erwartende Farbwiedergabe von Daten ordentlich planen bzw. über preisgünstige Kontraktproofs simulieren, auch ohne das Sie jahrzehntelange Erfahrung im Druckgewerbe und eine Portion Glück brauchen. Um es aber gleich vorweg zu nehmen: eine absolute Übereinstimmung von Monitor und Druck bzw. vom Proof zum Druck ist nicht machbar. Dazu sind die Verfahren physikalisch zu unterschiedlich. Für eine derartige Farbtreue bieten wir Ihnen an, dass Sie persönlich zur Feinabstimmung an die Druckmaschine zum Andruck kommen können. Das Druckmuster muss für eine Verwendbarkeit natürlich farblich den gelieferten Daten entsprechen und nach den allgemein gültigen Normen der FOGRA gedruckt sein.

#### **Der FOGRA-Standard**

Die FOGRA (Forschungsinstitut der grafischen Industrie) legt in ihrem Prozess-Standard Offsetdruck 2001, vereinfacht gesagt fest, wie Druckmaschinen drucken müssen. Merkmale sind dabei die ISO-Skala (»Euroskala«), Volltondichte, LAB-Farbwerte, Schichtdicke und Tonwertzuwachs im Offsetdruck. Damit kann gewährleistet werden, dass alle Druckereien, die sich an diesen Standard halten, auch annähernd gleich drucken.

#### **Was ist ein ICC-Profil?**

ICC-Profile (International Color Consortium) beschreiben den reproduzierbaren Farbraum eines Gerätes, ausgehend vom Monitor über Proofgeräte bis zur Druck-

maschine, d.h., jedes Gerät bekommt ein eigenes ICC-Profil. Der Sinn besteht darin, bei jedem Arbeitsschritt eine möglichst korrekte Wiedergabe zu haben. In dem Profil werden auch Einflussfaktoren, wie die Papiersorte (Naturpapiere, gestrichene, matte oder auch glänzende Papiere) berücksichtigt. Da sich die Citidruck Gaensslen GmbH an den neuen FOGRA-Standard hält, können wir die ICC-Profile der ECI (European ColorInitiative), die auf diesem Standard basieren, für unsere Druckmaschinen empfehlen.

#### **Wozu werden ICC-Profile verwendet?**

Es gibt folgende drei Anwendungsmöglichkeiten:

**Softproof:** Zur Simulation eines Druckergebnisses am Monitor.

**Kontraktproof:** Zur Simulation eines Druckergebnisses auf einem Proofgerät (Tintenstrahldrucker, etc.). Das Einrichten eines farbgetreuen Proofgerätes ist sehr aufwändig und erfordert viel Zeit und Fachwissen. Wenn Sie also nicht täglich auf farbgetreue Proofs angewiesen sind, raten wir Ihnen, aussagekräftige Proofs lieber von uns oder einem anderen Dienstleister erstellen zu lassen. Wir haben auch die Möglichkeit, die Qualität der Proofs regelmäßig in der Praxis mit tatsächlichen Druckbogen zu vergleichen.

**Farbumwandlung:** Typisches Beispiel ist hier die Umwandlung von RGB zu CMYK mit dem passenden Profil in PhotoShop. Im Gegensatz zu früher wird mit Profilen jetzt die Papiersorte berücksichtigt und damit der passende Unteraufbau (Gesamtfarbauftrag) erzeugt, ohne dass mit Erfahrungswerten spekuliert werden muss. Seien Sie grundsätzlich vorsichtig beim Verwenden der Colormanagement-Module in Grafik- und Layoutprogrammen.

#### **Druckjobs mit oder ohne ICC-Profil?**

Wir arbeiten in unserer Produktion mit den Standard-ICC-Profilen der FOGRA. Daher sollte alle Bilddaten, Layouts und auch die gelieferten PDF-Dateien mit dem richtigen Profil versehen sein. Wie Sie dies in den verschiedenen Anwendungen machen wird später in dieser Anleitung beschrieben. Sollten Sie keine Profilierung vornehmen können, werden alle Farben in unserem Arbeitsprozess mit den Standard-ICC-Profilen umgerechnet. Dies kann zu Farbverschiebungen führen und es empfiehlt sich ein Kontraktproof zu erstellen.

#### **Abweichung von der PDF/X-3-Norm**

Wir halten die Vorgabe von PDF/X-3 zur Einbettung von ICC-Profilen in PDF-Dateien für notwendig und müssen aber voraussetzen, dass Sie die Farben in Ihren Daten auf manuelle Weise oder mit den Profilen der ECI auf unser Druckverfahren und Ihr gewähltes Papier abgestimmt haben.

**Wenn Sie unsicher sind, können Sie sich gern bei uns ein Kontraktproof vor Druckbeginn erstellen lassen (kostenpflichtig).**

#### $\Rightarrow$  Farbeinstellung im Photoshop CS

Die ICC-Profile in das entsprechende Verzeichnis in Ihrem System kopieren und Adobe Photoshop öffnen. Im Menü »Bearbeiten« a »Farbeinstellungen« wählen. Wählen Sie hier das entsprechende Profil für CMYK.

Die Konvertierungsmethode auf "Adobe (ACE)" und "Relativ Farbbetrisch" mit "Tiefenkompression" einstellen.

Bilder die das entsprechende Profil haben sollten über das Menü »Bearbeiten« »In Profil umwandeln« konvertiert werden. Das sollte mit allen Bilder gemacht werden.

#### Download der Profile und Zielververzeichnis:

#### www.eci.org

Im Download-Bereich finden Sie hier die Profile - Kostenfrei.

Hier kopieren Sie die ICC-Profile auf Ihren Rechner, damit diese in den entsprechenden Anwendungen zur Verfügung stehen.

OSX: »Library/Color-Sync/Profiles«

Windows:

»windows\system32\spool\drivers\color«

# Nützliche Internetseiten zum Thema Colormanagement:

www.eci.org www.fogra.org www.cleverprinting.de www.iccview.de

#### Achtung:

Bitte teilen Sie uns unbedingt mit, wenn Sie nicht das ISO\_coated\_v2 Profil verwenden.

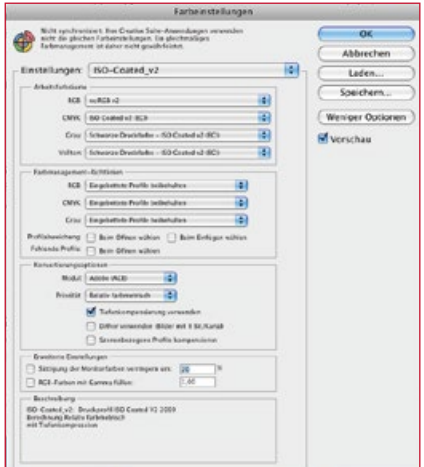

# Seitenlayout

#### Formate:

- $\Rightarrow$  DIN A6 (105 x 148 mm)
- $\Rightarrow$  DIN A5 (148 x 210 mm)
- $\Rightarrow$  DIN A5 quer (210 x 148 mm)
- $\Rightarrow$  DIN A4 (210 x 297 mm)
- $\Rightarrow$  DIN A4 quer (297 x 210 mm)
- $\Rightarrow$  DinLang (100 x 210 mm)
- $\Rightarrow$  210 x 210 mm
- $\Rightarrow$  105 x 210 mm

Andere Formate auf Anfrage

#### Seitenlayout:

- $\Rightarrow$  Einzelseitenlayout
- $\Rightarrow$  Endformat mit 3-5 mm Beschnittzugabe
- $\Rightarrow$  Satzspiegel: oben, unten und aussen 5 mm und innen 8-10 mm
- $\Rightarrow$  Seitenüberlaufende Elemente vermeiden
- $\Rightarrow$  Angeschnittene Elemente in die Beschnittzugabe vergrößern

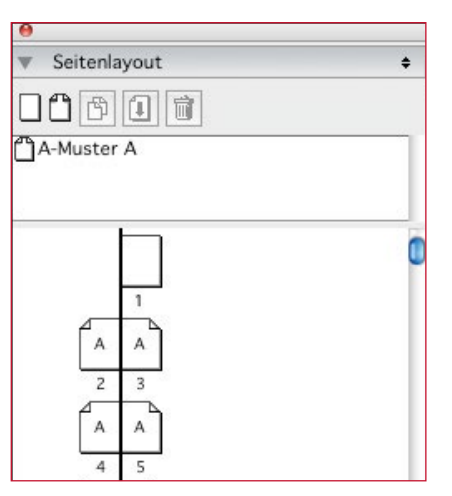

*Seitenlayout aus QuarkXPress*

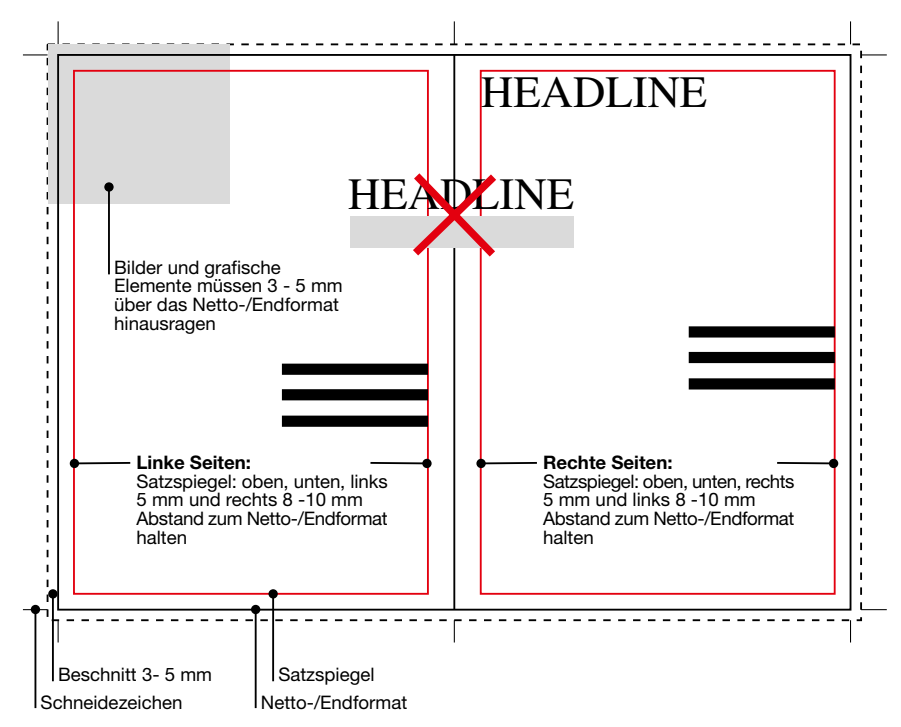

*Schema-Zeichnung eines Seitenlayouts mit allen wichtigen Angaben.*

Erstellen Sie Ihr Layout in einem der professionellen Layoutprogramme, wie QuarkXpress oder InDesign. Erstellen Sie auf keinen Fall Ihr Layout in einem Office-Programm, da man aus diesem Programm keine druckfähigen Daten erhält.

Legen Sie ein neues Dokument in Ihrem gewünschten Nettoformat an. Um zu verhindern, das wichtige Informationen angeschnitten werden, müssen Sie Ihre Dokumente immer im offenen Nettoformat zuzüglich umlaufend **3 - 5 mm Beschnittzugabe** anlegen. Alle Bilder und grafische Elemente, die später angeschnitten, also bis an das Nettoformat / Endformat reichen sollen, müssen in den Bereich der Beschnittzugabe vergrößert werden. Bei Broschüren mit Klebebindung reicht die Beschnittzugabe von 3 mm. Auch bei einer Broschüre mit Rückendrahtheftung reichen bis 48 Seiten die 3 mm. Ab 48 Seiten sollten Sie wegen der Bundverdrängung 5 mm Beschnitt anlegen.

Das PDF muss später mit Einzelseiten und nicht als Druckbogen (Montageflächen) ausgegeben werden.

Der **Satzspiegel** sollte oben, unten und außen minimal 5 mm und innen 8-10 mm betragen. Texte, Grafiken und nicht angeschnittene Bilder sollten innerhalb dieses Satzspiegels stehen. Versuchen Sie auch seitenüberlaufende Bilder und Texte zu vermeiden. Bedingt durch Maschinentoleranzen und der Anwendung einer Bundverdrängung bei Broschüren mit großem Umfang oder Papiervolumen kann es dazu kommen, dass die Seitenüberganäge nicht mehr passen. Der breite Innenabstand wird benötigt, damit man die Broschüre nicht zu weit öffnen muss um alles lesen, bzw. erkennen zu können.

# **Geschlossenes Nettoformat / Endformat:**

Unter dem geschlossenen Nettoformat / Endformat verstehen wir das Format des Endproduktes. Dies ist auch das Format, das Sie bei Ihrer Bestellung angeben.

#### **Offenes Nettoformat / Endformat:**

Das offenen Nettoformat / Endformat entsteht, wenn Sie Ihr Endprodukt komplett öffnen. Benötigen Sie eine DIN A5 (148 x 210 mm) Broschüre so beträgt das offene Format DIN A4 Blatt (297 x 210 mm) im Querformat.

# **Bundverdrängung:**

**BRIEFBOGEN BRIEFBOGEN** werden nun gefalzt und je nach Umfang hat man mehrere dieser Falzbögen die geschoben. Wie man es auch auf der Grafik rechts erkennen kann. Die rote Linie zeigt nun, wo die fertige Broschüre zum Schluss geschnitten wird. Damit nun von rk<br>!n Die Einzelseiten einer PDF werden zu sogenannten Falzbögen mit 4, 8, 12, 16, 24 oder 32 Seiten (je nach Format und Papierstärke) zusammengestellt. Diese Bögen dann ineinander gesteckt werden. Dabei werden die inneren Seiten nach außen den inneren Seiten nicht zuviel abgeschnitten werden muss werden die inneren Seiten nach innen zum Bund verschoben, bzw. verdrängt.

Eine Bundverdrängung muss bei stärkeren Papieren (ab 135 gr) und Broschüren mit hohem Seitenumfang (ab 32 Seiten) vorgenommen werden. Daher werden hier auch 5 mm Beschnitt benötigt. Auch sollte man auf seitenüberlaufende Elemente und Texte verzichten.

# **Umschlag klebegebundene Broschüre:**

**BRIEFBOGEN** Der Umschlag für eine klebegebundene Broschüre verlangt bei der Layouterstellung noch etwas mehr Aufmerksamkeit. Hier wird der Umschlag komplett mit<br>-Rücken aufgebaut. Die Breite des Layouts ist hier das offene Nettoformat / End-<br>format mit der Rückenbreite und besteht aus zwei Seiten. Der Umschlag wird bier g<br>ol<br>ch วr<br>rn<br>เg e<br>k<br>la format mit der Rückenbreite und besteht aus zwei Seiten. Der Umschlag wird hier als separate Datei angelegt.

## **Die Rückenbreite errechnet sich nach folgender Formel: Papierstärke / 1000 x Seitenzahl / 2 x Papiervolumen**

Das Papiervolumen wird in der Regel gesondert mitgeteilt und beträgt bei unseren Standard-Papieren immer 1,0.

# **Hier ein kleines Beispiel:**

Eine Broschüre im Format DIN A4 (210 x 297 mm) mit 160 Seiten Inhalt, 115 gr Papier mit 1,0 fachem Volumen hat einen 9,2 mm breiten Rücken (115 / 1000 x 160 / 2 x 1). Dann muss das Layout ein Format von 420 (2 x 210 mm) plus 9,2 mm = 429,2 mm mit zwei Seiten haben.

# **Klebezonen beachten:**

Des weiteren muss man auch auf die Klebezonen auf dem Umschlag und der ersten und letzen Inhaltsseite achten. Diese haben wir in den rechts stehenden Grafiken angezeichnet.

# **Beschriftung des Rückens:**

Der Text auf einem Rücken sollte immer von unten nach oben gelesen werden können.

# **Umfang der Broschüre:**

Der Umfang einer Broschüre sollte inklusive der Umschlagseiten immer durch vier teilbar sein. Wenn Sie leere Seiten haben, dann sollten die auch in Ihrem Layout und in der späteren PDF-Datei enthalten sein. Dazu muss bei der Ausgabe die Funktion "Leere Seiten einschließen" aktiviert sein.

# **Schnittmarken/Druckhilfszeichen**

Schnittmarken sind feine Linien, die auf dem unbeschnittenen Druckbogen platziert werden um das Endformat des Druckproduktes zu markieren. Bitte legen Sie Ihre Schnittmarken mit der entsprechenden Funktion ihres Layoutprogrammes an. Schnittmarken sollten nicht manuell gesetzt werden, da sie von unseren Verarbeitungsprogrammen als grafische Elemente interpretiert werden können. Möchten Sie Druckhilfszeichen, wie Beschnittmarken oder Passkreuze verwenden, platzieren Sie diese bitte außerhalb der Beschnittzugabe.

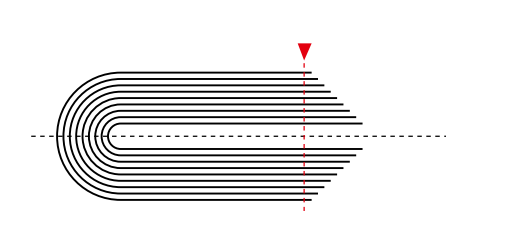

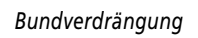

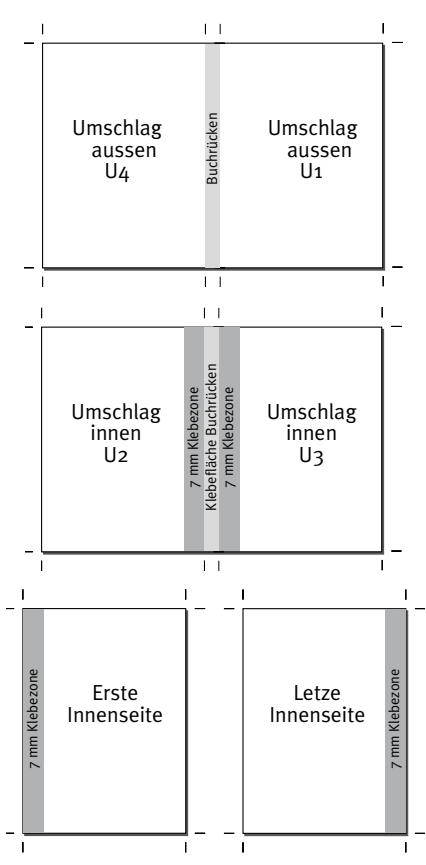

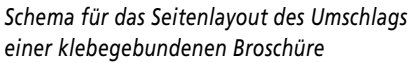

# Achtung:

Beschnittzugabe von 3 - 5 mm nicht vergessen e<br>. ol<br>I V<br>Buch<br>Buch

# Bilder und Grafiken

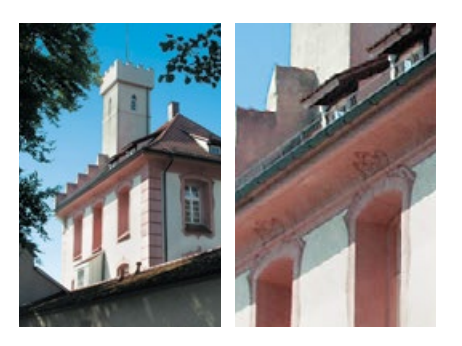

*Wird ein Pixelbild stark vergrößert, dann kommen die einzelnen Pixel zum Vorschein*

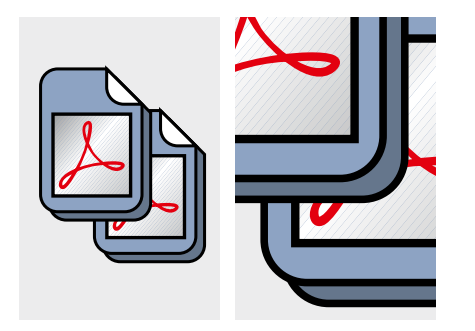

*Bei der Vergrößerung einer Vektorgrafik bleibt die Qualität erhalten.*

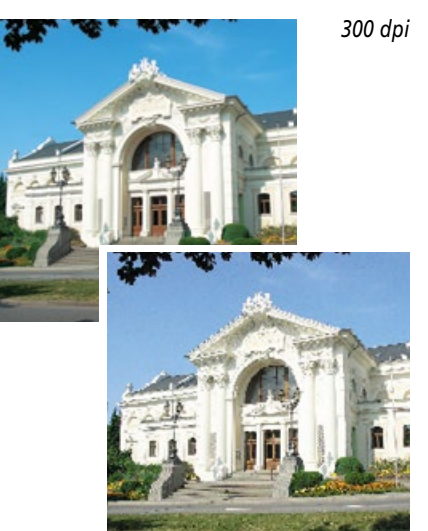

*72 dpi*

# Achtung:

Bilder in CMYK mit ISOCoated\_v2 umrechnen und im Layout immer 1:1 mit 300 dpi positionieren. Vektorgrafiken müssen im CMYK-Farbraum angelegt sein.

#### **Vektor- und Pixelbilder:**

Vektordaten ergeben durch ihre genaue geometrische Definition immer eine bessere Qualität als Pixelbilder und sind daher für schematische Darstellung besser geeignet.

Pixelbilder (z.B. Fotos) die nicht in jedem Fall durch Vektorgrafiken ersetzt werden können, sind mit entsprechender Auflösung selbstverständlich verwendbar.

# **Vektorgrafik:**

Eine Vektorgrafik besteht aus einfachen Formen z. B. Linien, Kreisen oder Polygonen. Dadurch werden nur wenige Parameter gespeichert und somit ist der Speicherbedarf solcher Dateien deutlich geringer als bei Pixeldateien, bei denen die Information für jeden einzelnen Pixel gespeichert werden müssen.

#### **Auflösung:**

Um ein optimales Druckergebnis zu erzielen, empfehlen wir eine Bildauflösung von mindestens 300 dpi bei Graustufen und Farbbildern bei Originalgröße, für Plakate genügt eine Auflösung von 200 dpi (bei Originalgröße).

Strichbilder (z.B. Texte mit einer niedrigen Schriftgröße und Zeichnungen) sollten mit einer Auflösung von 1200 dpi angelegt werden.

Je höher die Auflösung umso größer die Datenmenge. Um diese zu reduzieren, empfehlen wir Ihnen, Ihre Bilder auf den Ausschnitt zu beschneiden, den Sie verwenden möchten.

# **Bildgröße:**

Grafiken und Bilder sollten von vornherein in der richtigen Größe und Auflösung angelegt werden. Ein späteres Erhöhen der Auflösung bzw. Skalieren (Vergrößern) führt zu einer Verschlechterung der Qualität. Bilder mit 300 dpi sollten im Layout maximal auf 50 % verkleinert oder 150 % vergrößert werden um keinen Qualitätsverlust zu erhalten. Wenn das Bild mit 300 dpi im Bildbearbeitungsprogramm mit 100 % angeschaut wird, kann man optimal die Schärfe beurteilen und eventuell noch nachschärfen. Wenn das Bild skaliert wird geht auch die Schärfe verloren.

#### **Farbe:**

Alle Bilder und Grafiken müssen im CMYK-Farbraum angelegt werden. Bilder sollten mit den ISO-Coated\_v2.icc Profil konvertiert werden. Bilder mit Sonderfarben können nicht ausgegeben werden. Diese Sonderfarben werden in CMYK konvertiert. Sonderfarben in Grafiken sind als solche eindeutig zu benennen. Der Farbname muss im späteren Layout mit dem gleichen Namen und Schreibweise in der Farbpalette vorhanden sein.

Sollte sich dennoch ein Bild oder eine Grafik in RGB im Layout befinden wird dieses nach ISO-Coated\_v2 in CMYK konvertiert. Hierbei kann es zu unerwünschten Farbverschiebungen kommen auf die wir keinen Einfluss mehr haben.

# **Platzieren von Bildern/Farbflächen:**

Bilder und Farbflächen die bis zum Rand des Dokumentes reichen sollen, müssen bis in den Anschnittbereich hinein gesetzt werden, um Blitzer (weiße Ränder nach dem Beschneiden) zu vermeiden.

# Farben

#### **Farben und Farbmodus:**

## **Legen Sie Ihre Dokumente nicht als RGB sondern in Graustufen, CMYK oder als Sonderfarbe an!**

Druckmaschinen drucken vierfarbig in CMYK oder in Sonderfarben. RGB ist nur für die Darstellung von Farben am Bildschirm geeignet. Mehr Informationen zu den einzelnen Farbräumen gibt es auf Seite 6 und 7.

Sonderfarben lassen sich grundsätzlich auch in CMYK-Farben wandeln.

Legen Sie bitte keine vorseparierten Dateien an! Das heißt, spalten Sie Ihre Datei nicht in vier verschiedene Ebenen auf (jeweils eine für die Farben Cyan, Magenta,  $Yellow = Gelb$ ,  $Key = Schwarz$ .

# **Sonderfarben**

Sonderfarben sind vordefinierte Volltonfarben die stets im exakt gleichen Verhältnis gemischt werden. Sie bieten daher eine hohe Sicherheit für immer gleich bleibende Farbigkeit und somit bestmögliche, farbgetreue Reproduzierbarkeit. Pantone und HKS sind die von uns verwendeten Sonderfarben.

Um Farbverfälschungen zu vermeiden, achten Sie bitte beim anlegen von HKS-Sonderfarben auf korrekte Angaben der Farbnamen. Er sollte im Layout und auch in allen verwendeten Grafiken einheitlich definiert und auch geschrieben sein. Hier muss man auch auf Groß- und Kleinschreibung achten.

Beispielsweise stehen die Namen HKS 16 und HKS 16 K für die gleiche Farbe, bei der Ausgabe jedoch behandelt das System diese Farben als zwei verschiedene. Entfernen Sie vor der Übermittlung Ihrer Daten alle überflüssigen Sonderfarben, damit für den Druck nur die von Ihnen gewünschten Farben verwendet werden.

Durch das Wandeln von HKS in CMYK kann es zu Farbabweichungen kommen. Eine Umrechnungstabelle finden Sie unter: http://www.tabelle.info/hks\_farben.html.

#### **Schwarze Flächen und Schriften**

Bei großen schwarzen Flächen und auch großer schwarzer Schrift empfehlen wir Ihnen diese mit zusätzlich 50 % Cyan anzulegen, damit die Fläche nicht flau sondern als sattes Schwarz wirkt und drunterliegende Elemente nicht durchscheinen.

#### **Maximaler Farbauftrag**

Beim Anlegen von Farben für Grafiken oder Flächen sowie in den dunklen Bereichen von Bildern darf der maximale Farbauftrag nur 320 % betragen. Besser sind 300 %. Der Farbauftrag errechnet sich aus der Addition der Prozentwerte der vier Druckfarben CMYK. Liegt der Farbauftrag über 320 % so trocknet der spätere Druck nur sehr schlecht bis garnicht. Dies ist abhängig von den verwendeten Papier. Die Farbe kann so bei der Weiterverarbeitung verschmieren.

Durch den Einsatz einer speziellen Anwendung sind wir in der Lage den maximalen Farbauftrag in den Bildern auf die optimalen 300 % zu reduzieren.

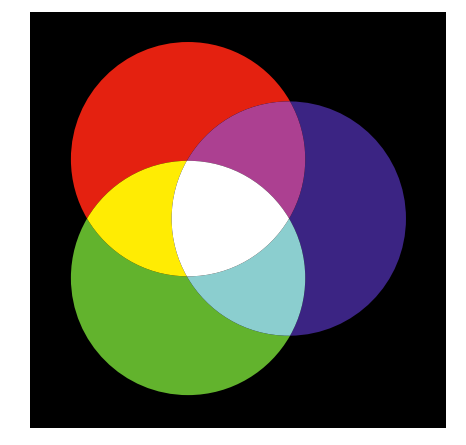

*RGB-Farben und additive Farbmischung*

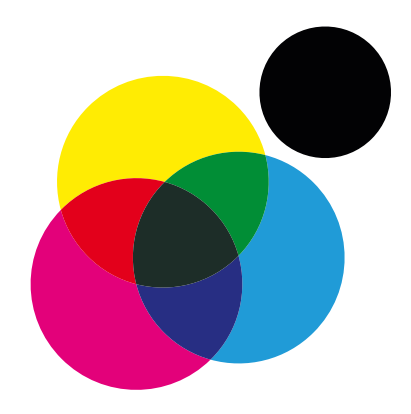

*CMYK-Farben und subtraktive Farbmischung*

#### Achtung:

Alle Farben im Layout, Bild und Grafik müssen in Graustufen, in CMYK oder in Sonderfarben angelegt sein.

# Achtung:

Keine künstlichen Schriftstile verwenden und Schriften immer in Kurven bzw. in Zeichenwege umwandeln oder komplett im PDF einbetten.

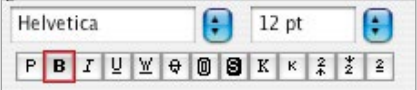

*Keine künstlichen Schriftstile verwenden*

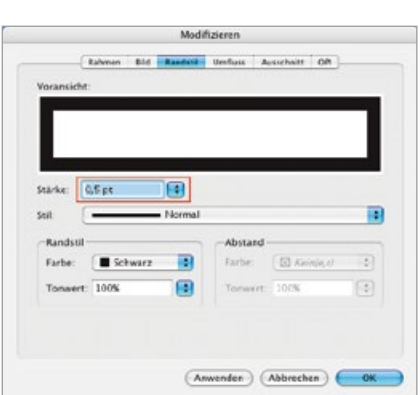

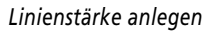

# Achtung:

Minimale Linienstärke sollte 0,15 mm betragen.

#### **Schriften:**

Um zu vermeiden das Schriften, Logos und andere Elemente angeschnitten werden, sollten Sie diese nicht zu dicht an den Seitenrand stellen. Wir empfehlen einen Abstand von ca. 5 mm zum Seitenrand.

Die **Schriftgröße** sollte nicht unter 6 pt sein, da sonst eine gute Lesbarkeit nicht garantiert werden kann. Bei negativen Schriften sollte die Schriftgrößer nicht kleiner als 8 pt gewählt werden.

Legen Sie **schwarzen Text** als 100% Schwarz an. Gemischtes Schwarz erzeugt ein unsauberes Schriftbild. Verwenden Sie auch keine automatischen Schriftmodifikationen oder Schrifteffekte, wie z.B. Schatten, Kontur oder Unterstreichen. Diese können je nach Schrift im PDF nicht erzeugt werden.

Die allgemeine **Lesegröße für Texte** ist 10 bis 12 pt. Je größer Ihr Produkt, desto größer die optimale Schrift. Das heißt, 6pt ist eine vertretbare Schriftgröße für Visitenkarten, jedoch auf Plakaten oder Flyern nicht geeignet und so gut wie nicht mehr lesbar.

Wenn Sie **Schriften einfärben**, dann sollten diese mindestens 10 pt haben und besser noch Fett eingestellt sein, damit eine gute Lesbarkeit garantiert werden kann.

Schriften sollten Sie, wenn möglich, **in Pfade konvertieren** (dies ist in Grafikprogrammen möglich), oder ins Dokument eingebettet sein, um Probleme mit der Schriftweite etc. zu verhindern.

Probleme mit Schriften entstehen immer dann, wenn die Druckerei nicht über die von Ihnen verwendete Schrift verfügt.

Es gibt Standardschriften, die auf den meisten PCs installiert sind (z.B. Arial). Um unerwünschte Ergebnisse zu erhalten, sollten Sie programmtypische Schriften, die nicht auf jedem Rechner installiert sind, in Pfade konvertieren oder die Schrift Ihrer Druckerei zur Verfügung stellen.

# **Rechtschreibung:**

Bevor Sie Ihr Dokument an uns übermitteln, bitten wir Sie, Ihr Dokument auf eventuelle Rechtschreibfehler zu prüfen!

#### **Linien:**

Haarlinien dürfen nicht verwendet werden! Diese sind zu dünn für einen optimalen, ordnungsgemäßen Druck. Linien sollten Sie mindestens mit einer **Stärke von 0,25 pt - 0,3 pt** anlegen. Sollten Linien dünner angelegt sein werden diese automatisch a**uf 0,15 mm verstärkt**.

Rahmen, die als Formatangabe für das gesamte Dokument (Endformat) dienen, sollten Sie vor der Übermittlung Ihrer Druckdaten entfernen, da diese sonst mitgedruckt werden.

Soll jedoch eine Umrandung gedruckt werden, beachten Sie bitte die Beschnittzugabe von  $+3$ mm.

#### **Transparenzen:**

Wenn Sie in InDesign oder QuarkXPress ein Objekt erstellen, erscheint es standardmäßig deckend, d. h. es hat eine Deckkraft von 100 %. Mit Hilfe von Deckkraft und Füllmethoden können Sie Effekte auf Objekte anwenden. Es besteht die Möglichkeit, Objekte zu überlappen, mit einem Transparenzeffekt zu versehen und hinter Objekten liegende Formen auszusparen. Weitere Transparenzen können mit Verläufen und Schlagschatten erzeugt werden.

Auch wenn man PSD-Dateien im Layout prositioniert, entstehen Transparenzen, bzw. werden die transparenten Elemente im Bild übernommen.

#### **Alle Transparenzen, müssen vor der Druckausgabe »reduziert« werden.**

**Text muss immer**  Wichtig ist im Layout die **richtige Reihenfolge der Elemente**. Zuerst sollte die Fläche oder das Bild angelegt werden, welches durchscheinen sollte. Dann folgt<br>des Flament mit der Transparenz und dem weiter Flamente wie Schriften Wenn **stehen** Texte unterhalb einer Transparenz liegen, dann werden diese später falsch überfüllt das Element mit der Transparenz und dann weiter Elemente, wie Schriften. Wenn und wirken dann dort, wo die Transparenz ist, fetter.

Bei der Erstellung von PDF-X3 Dateien ist dies unerlässlich diese Transparenzen zu reduzieren. Verwenden Sie dafür die **Tranzparenzreduzierungsvorgaben** mit der höchsten Auflösung.

Die Auflösung von Pixel, Gitter, Schlagschatten und Verläufen sollte auf 300 dpi und für Strichgrafiken und Vektorbilder auf 1200 dpi eingestellt werden.

#### **Überfüllung:**

Wir überfüllen mit Standardwerten (1). Verwenden Sie keine Überdruckfunktion (2). Das Ergebnis ist sonst softwareabhängig und somit nicht vorhersehbar (außer es ist gewünscht, dass überdruckt wird).

Möchten Sie eigene Werte für Überfüllung/Überdrucken verwenden, dann geben Sie das bitte unbedingt bei der Auftragserteilung an!

Um Blitzer zu vermeiden, überdruckt Schrift, die 100 % Schwarz angelegt ist, standardmäßig alle anderen Farben. Bei großer Schrift kann dies dazu führen, dass untenliegende Farben sichtbar durchscheinen. Daher sollten große schwarze Schriften mit 50 % Cyan unterlegt werden.

Für eine bessere Tiefenwiedergabe von größeren Schwarzflächen oder um automatisches Überdrucken von großflächiger schwarzer Schrift zu vermeiden, empfehlen wir Ihnen diese mit zusätzlich 50% Cyan anzulegen. Bilddaten, wie TIFF- und JPEG-Dateien, können grundsätzlich nicht überfüllt werden. Wir raten daher von der Erstellung des gesamten Layouts in einem Bildbearbeitungsprogramm ab.

#### **OPI:**

Aus früheren Produktionstagen gibt es noch die OPI-Funktion, die den Austausch von Grobbildern, die im Layout positioniert werden und dann für den Druck ausgetauscht werden. Wenn Sie diese Funktion in Ihre Arbeitsumgebung nutzen deaktivieren Sie alle OPI-Funktionen in der PDF-Erstellung.

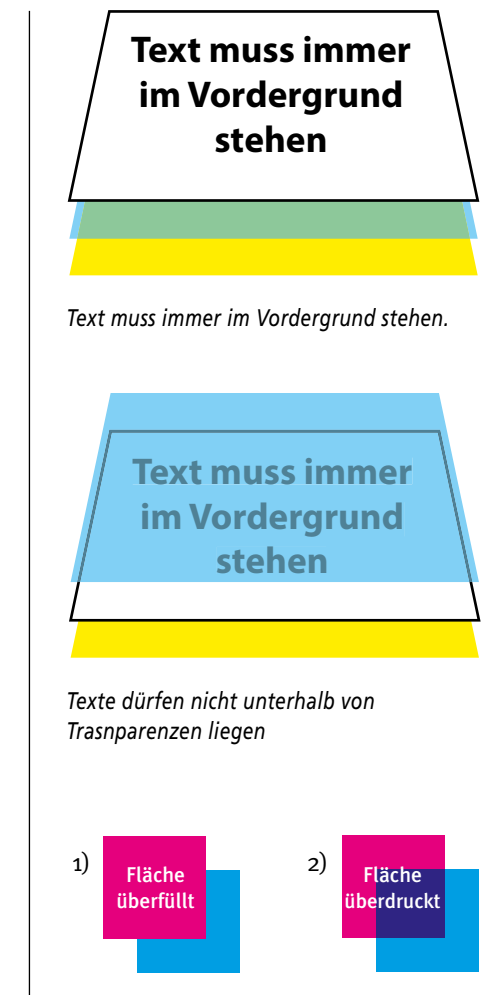

*Überfüllung und Überdrucken*

#### Achtung:

Bevor Sie sich zuviele Gedanken über die richtige Überfüllung machen, überlassen Sie unserer Software die Ermittlung der richtigen Überfüllungen und nehmen Sie keine Einstellungen vor.

#### **Haben Sie an alles gedacht?**

Hier nochmals eine kleine Checkliste, ob alles richtig gemacht worden ist und Sie bei der Layouterstellung an alles gedacht haben.

 $\square$  Einzelseiten-Layout erstellt im richtigen Netto-/Endformat ?

- $\Box$  Beschnittzugabe von 3 5 mm angelegt ? (Ab 135 gr Papier und/oder 32 Seiten Umfang)
- $\square$  Umschlag für Klebebindung richtig angelegt ?
- $\square$  Farben im CMYK-Farbraum angelegt ?

 $\square$  Sonderfarben einheitlich in Grafiken und Dokument angelegt und benannt ?

 $\square$  Bilder und Grafiken im CMYK-Farbraum angelegt ?

 $\square$  Bilder 1:1 mit 300 dpi im Layout positioniert ?

 $\square$  Freistehende Bilder mit einem Pfad im Photoshop freigestellt ?

 $\Box$  RGB-Bilder nach ISO-coated\_v2 in CMYK konvertiert ?

 $\square$  Maximaler Farbauftrag von 300 - 320% in Bildern und Grafiken beachtet ?

 $\square$  Minimale Linienstärke von 0,25 pt oder 0,15 mm beachtet ?

 $\square$  Größere schwarze Flächen oder Texte mit 50% unterlegt?

 $\square$  Schriften richtig eingebettet oder in Zeichenwege gewandelt ?

 $\square$  Schriften nicht zu klein angelegt ?

 $\square$  Texte korrektur gelesen und eine Rechtschreibeprüfung ausgeführt ?

 $\square$  Spezielle Überfüllungen richtig angelegt ?

 $\square$  Transparenzenreduzierung richtig definiert ?

 $\Box$  Objektreihenfolge bei transparenten Objekten beachtet ?

Sind alle Punkte erfolgreich ausgeführt worden, dann können Sie eine PDF-X3 Datei Ihres Layouts erstellen, welche Sie uns dann mit einem Ausdruck zusenden können.

# Datenprüfung und Offene Druckdaten

#### **Datenprüfung:**

Alle Daten werden noch von unserer Seite überprüft: Dabei überprüfen wir folgende Punkte und optimieren Ihre Daten für die Ausgabe und den späteren Druck.

- 4 **Format und Beschnittzugabe richtig angelegt?**
	- ! Format und Anschnitt kann nachträglich nicht geändert werden
- 4 **Alle Farben und Bilder in CMYK angelegt?** RGB-Daten werden in CMYK nach ISO-Coated-V2 konvertiert ! es kann hierbei zu Farbveränderungen kommen
- 4 **Maximaler Farbauftrag von 300 320% eingehalten?**  $\Rightarrow$  Farbauftrag wird entsprechend reduziert.
- 4 **300 dpi Bildauflösung?**
	- ! Auflösung kann nicht geändert werden und wird wie geliefert ausgegeben
- 4 **PDF als PDF-X3 im Format 1.3 angelegt?**
- 4 **Schriften richtig eingebettet, bzw. in Pfade konvertiert?** ! Schriften können nachträglich nicht eingebettet werden
- 4 **Einheitliche Benennung der Sonderfarben?**

#### **Offene Daten:**

Wenn Sie uns aus technischen Gründen keine PDF-X3 Datei erstellen können, dann können Sie uns auch die offenen Druckdaten zusenden. Bitte beachten Sie hier noch folgende, zusätzliche Arbeitsschritte.

Aus technischen Gründen können wir offene Daten nur in InDesign CS4 und QuarkXPress 7.6 annehmen. Sollten Sie neuere Versionen besitzen müssen Sie entweder eine PDF-X3-Datei erstellen oder Ihre Datei in einem kompatiblen Format abspeichern.

- $\square$  Layout in InDesign CS4 oder QuarkXpress 7.6 abspeichern
- $\Box$  Alle Schriften sammeln
- $\square$  Alle im Layout verwendeten Bilder sammeln

In QuarkXPress und InDesign gibt es Funktionen, welche die oben genannten Schritte automatisch ausführen. Im InDesign gibt es unter dem Menü Ablage/Datei die Funktion "Verpacken" und im QuarkXPress findet man die Funktion "Für Ausgabe Sammeln" auch unter Ablage/Datei. Hier ist es nur wichtig, dass alle Schriften und Bilder ausgewählt sind.

Nun können Sie das Layout, Bilder und Schriften auf einen Datenträger kopieren oder als ZIP-Datei auf unseren FTP-Server stellen.

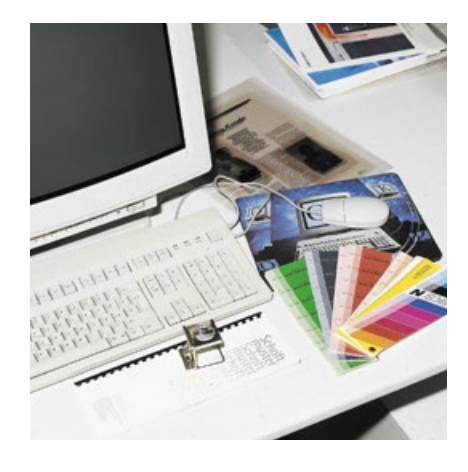

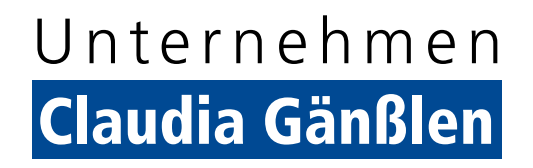

**Baienfurter Straße 6 D-88255 Baindt-Schachen Telefon 0 75 02 / 9 40 29-0 Telefax 0 75 02 / 9 40 29-40**

**vertrieb@gaensslen.de www.gaensslen.de**

**Unsere Marken:**

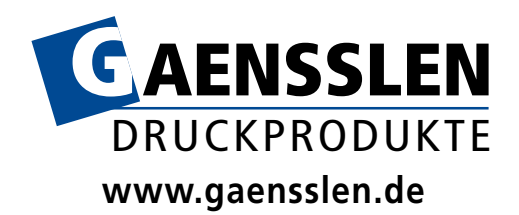

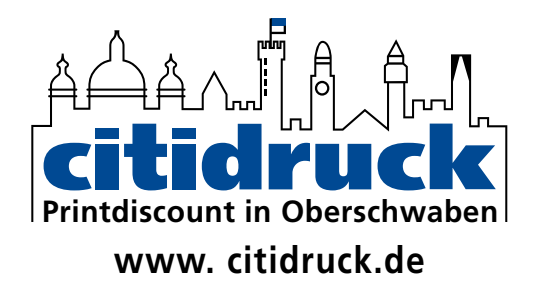

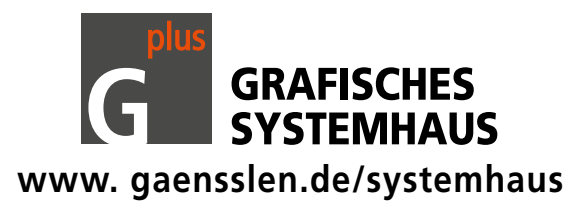